# Căutarea informațiilor pe Internet

#### Browser-ul

- Este un program ce rulează pe calculatorul utilizatorului care dorește să vizualizeze o pagină web
- Browser-ul se conectează la serverul pe care se află pagina web, copiază conținutul acesteia pe calculatorul utilizatorului, îl interpretează și îl afișează

é

• Cele mai frecvent folosite browser-e sunt:

Chrome Mozilla Firefox Internet Explorer Opera Edge

#### **RANT**  $\frac{1}{2}$ To do:

- Deschide un browser și scrie [www.google.ro](http://www.google.ro/) apoi așteaptă să se încarce pagina. Scrie apoi adresa [www.code.org](http://www.code.org/) iar după încărcarea paginii scrie adresa [www.edu.ro](http://www.edu.ro/). Folosește butoanele de navigație (back și forward) prin istoricul paginilor vizitate
- Adaugă una din paginile vizitate la lista cu pagini favorite. Deschide lista un pagini favorite și alege de acolo pagina salvată
- Folosește combinația de taste CTRL+D pentru a adăuga la favorite pagina curentă

### Reguli pentru o căutare eficientă a informațiilor

**Web** 

Images

**News** 

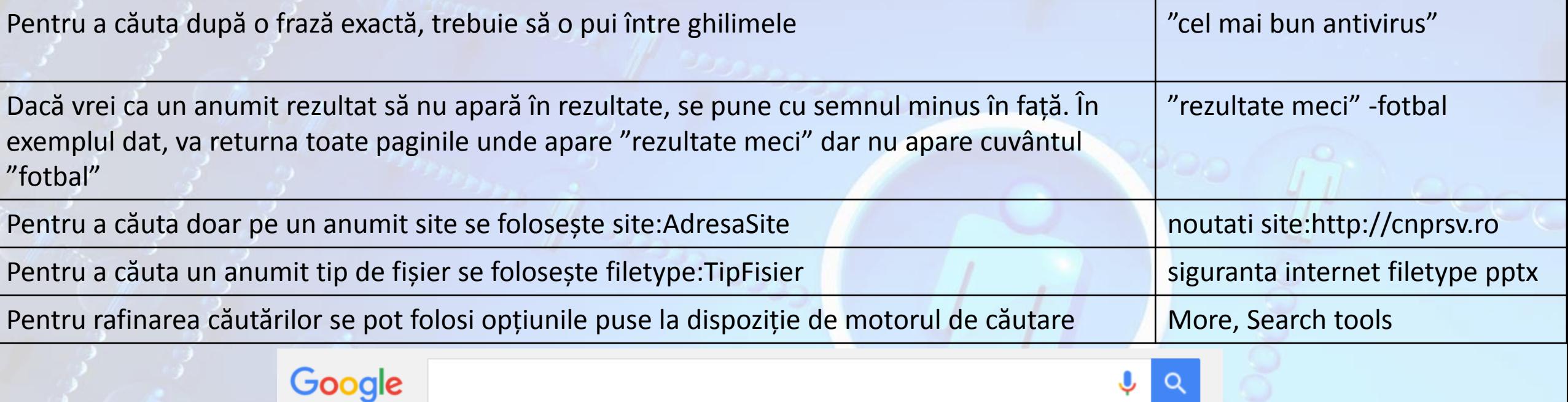

Apps

More  $\blacktriangleright$ 

Search tools

*Atenție! Între cuvântul exclus și semnul minus nu se lasă spațiu. Dacă dorești să excluzi mai multe cuvinte, trebuie să scrii câte un minus în fața fiecărui cuvânt*

**Books** 

#### Motoarele de căutare

- Pentru căutarea informațiilor pe Internet se folosesc **motoare de căutare**.
- Un motor de căutare este un software destinat căutării informației pe www
- Atunci când se caută o informație pe Internet, se poate alege ce anume să se afișeze: imagini, pagini web, videoclipuri, știri, locații pe hartă

#### Motoarele de căutare

- Din meniul **Settings** se pot filtra informațiile afișate limitând țara de proveniență a paginilor dorite, limba dorită, vechimea informațiilor găsite etc.
- Dacă rezultatul nu este cel dorit, se pot folosi sinonime pentru cuvintele căutate anterior.

#### G Italia - Google Search https://www.google.com/search?q=Italia&oq=Italia&aqs=chrome..69i57j0l5.1572j0j8&sourceid=chrome& Google Italia Q Search settings About 2,360,000,000 results (0.87 seconds Languages Things to do in Italy **Turn off SafeSearch** Advanced search Your data in Search **History** Search help Venice Florence

#### *Exemple de motoare de căutare:*

- [www.google.com](http://www.google.com/) sau [www.google.ro](http://www.google.ro/) *(Google)*
- [www.bing.com](http://www.bing.com/) *(Microsoft)*
- [www.yahoo.com](http://www.yahoo.com/) *(Verizon)*

### URL-ul

- In bara de adrese este un text. Acest text este este **URL**-ul paginii respective sau adresa exacta. Acest **URL** este unic pentru fiecare pagina. Fiecare web site are un nume unic si fiecare pagina web are un nume unic in cadrul acelui web site.
- **URL**-ul (adresa unui web site) este format in general din patru parti componente:
	- un nume de protocol (un protocol este un set de reguli si standarde care face posibil schimbul de informatii intre computere,
	- locatia site-ului,
	- un nume (ales de proprietarul web site-ului),
	- o terminatie, ce arata tipul de proprietar al web site-ului.

### Exemplu: http://www.milenium.org este format din:

- **http://**  HyperText Transfer Protocol (HTTP). Este cel mai des intalnit protocol.
- **www** acest site este pe World Wide Web (pe Internet).
- **Milenium** numele web site-ului este milenium.
- **org** aceasta este o organizatie nonprofit.

• **Nota:** O adresa nu trebuie sa aiba spatii libere, si nu trebuie uitate punctele existente, pentru ca au rolul lor.

- **Alte terminatii intalnite:**
	- com (commercial = comercial)
	- edu (educational institution = institutii de invatamant)
	- gov (government = guvern)
	- int (international)
	- mil (military = armata)
	- net (network = conexiuni)
	- org (organization = organizatie)
- **Pot apare terminatii in functie de numele statului respectiv, precum**:
	- ro (Romania)
	- au (Australia)
	- ca (Canada)
	- fr (Franta)
	- it (Italia)
	- us (Statele unite ale Americii)
	- ru (Rusia)
	- md (Moldova)
	- uk (United Kingdom)
	- my (Malaezia), etc.

## To do:

#### 1. Folosind două motoare de căutare, căutați informații despre:

- a. "siguranta pe internet"
- b. "siguranta pe internet" + edu
- c. Imagini despre "siguranta pe internet"
- d. Informatica site:edu.ro
- *e. Listele cu rezultatele căutării sunt identice?*

2. Folosind motorul de căutare www.google.com, căutați informații despre "siguranta pe internet". Filtrați rezultatele folosind "Căutare avansată" din Settings, adăugând cuvinte noi, utile acestui subiect.

### Hyperlink-uri

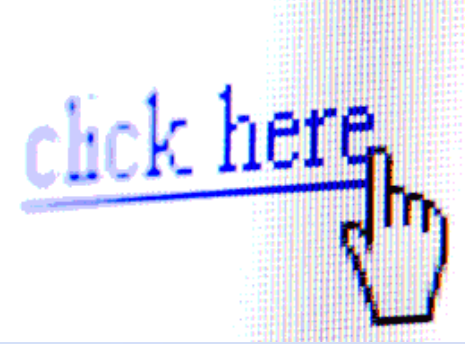

- Legăturile dintre paginile web sunt realizate cu ajutorul hyperlinkurilor. Când mouse-ul este poziționat deasupra unui hyperlink, el are forma unei mânuțe. Un click pe acesta, ne va duce la pagina indicată de hyperlink
- Pentru a salva in calculator pagina deschisă în browser se apasă combinația de taste CTRL+S iar pentru a o tipări, se apasă combinația de taste CTRL+P

### Salvarea imaginilor

- Pentru a salva o imagine, nu trebuie să descărcăm imaginea în miniatură ci se dă click pe ea și apoi pe imaginea mărită care apare, se dă click dreapta și se alege opțiunea **Save image as…**
- Imaginile se pot filtra după:
	- dimensiune (mari, medii, pictograme),
	- culoare (alb-negru, color, transparente),
	- Tip (fotografie, clip, desen liniar)

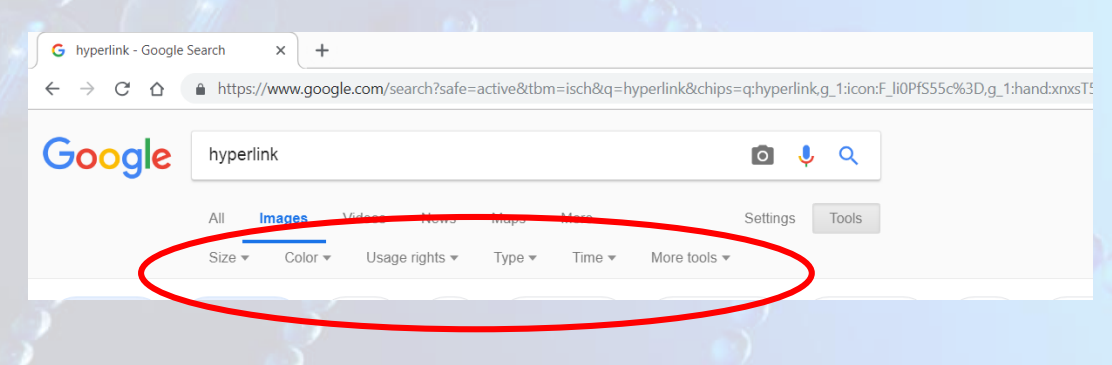

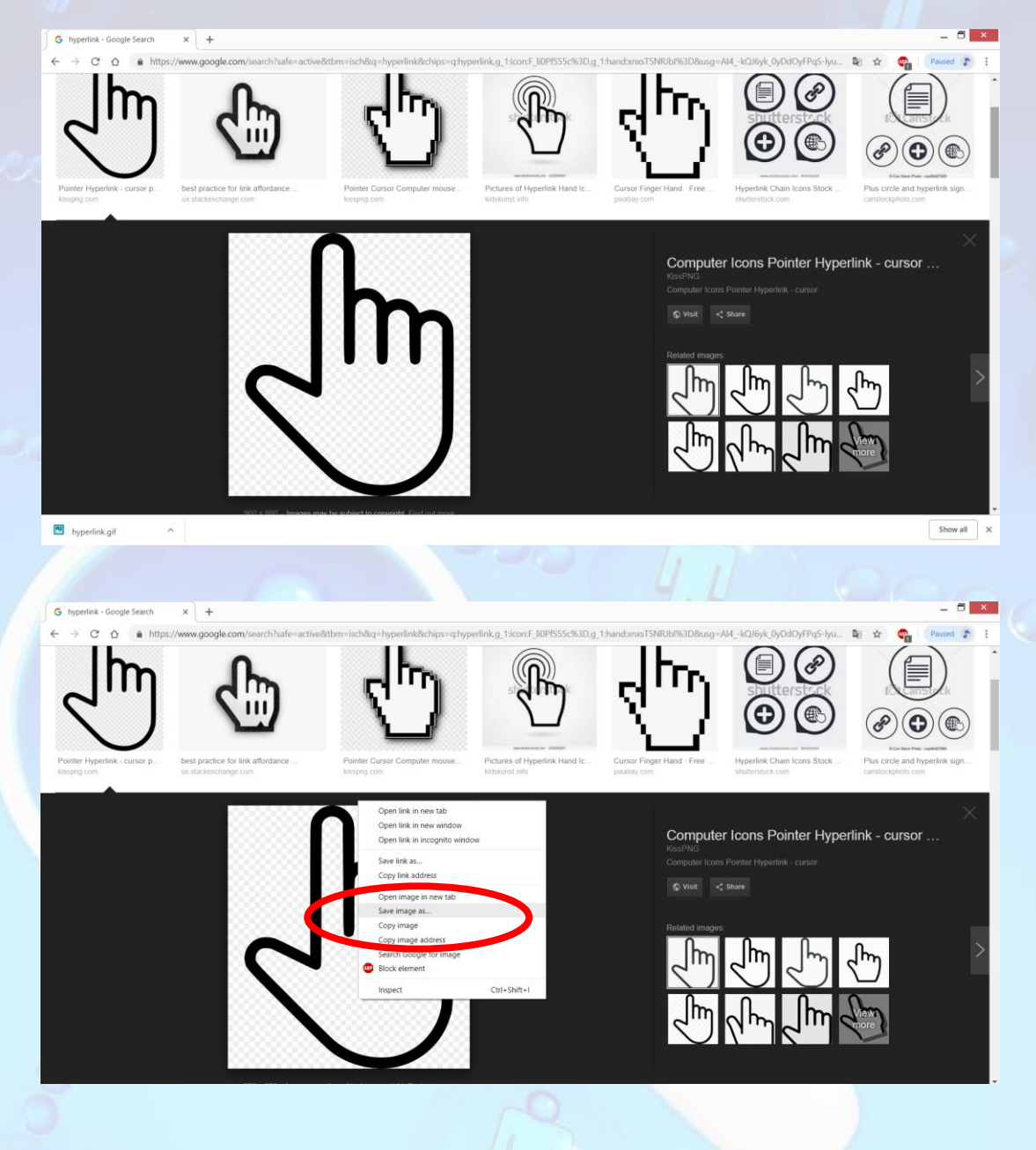

#### **KKK** To do:

- Caută folosind motorul de căutare informații despre "Călătorie spre centru Pământului" de Jules Verne.
	- Alege unul din rezultatele afișate și dă click pe el.
	- Revino în browser la pagina anterioară
	- Dă click pe același link dar cu tasta CTRL apăsată. Ce se întâmplă?
	- Alege alt link și deschide-l tot cu tasta CTRL apăsată.
	- Dă click cu rotița mouse-ului pe link. Ce se întâmplă?

#### **KKK**  $\frac{1}{2}$ To do:

- Căută informații despre DNS. Deschide un link și salvează pagina pe desktop. Odată cu pagina a fost salvat și un folder. El conține imagini și alte fișiere ce sunt necesare pentru afișarea paginii salvate.
- Caută informații despre localitatea ta, folosind mai multe motoare de căutare
- Caută imagini despre "structura unui calculator". Aplică filtre pentru a selecta imaginile după dimensiune, culoare, tip.